# **3.3 Display Data**

# **A Categorical Data**

- $\checkmark$  are types rather than numbers
- $\checkmark$  are given labels rather than being measured numerically

Categorical data are illustrated by:

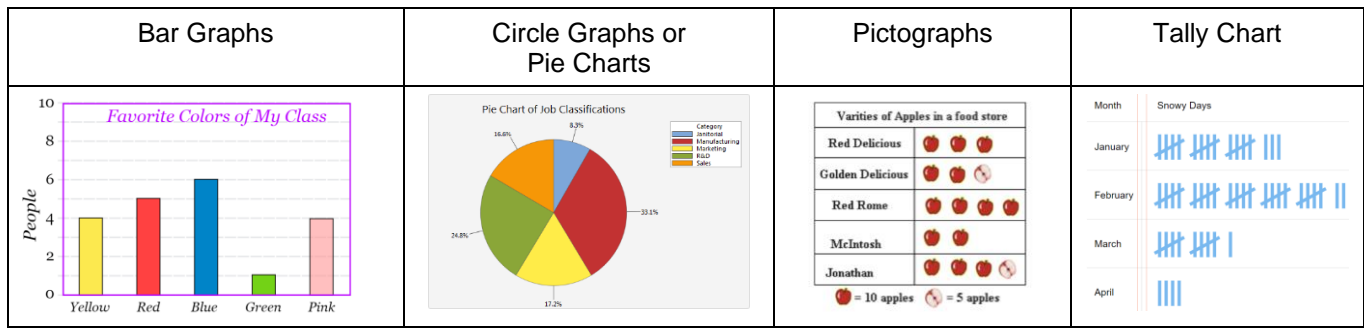

Example 1. A nurse is collecting blood type data from her patients. When a new patient is checked in, the nurse does a simple finger-prick test to see whether the patient's blood is type A, B, AB, or O. (These are the four possible blood types. She tracks her results by creating a two-column table with the patient's name and blood type. Display this data by using a bar graph.

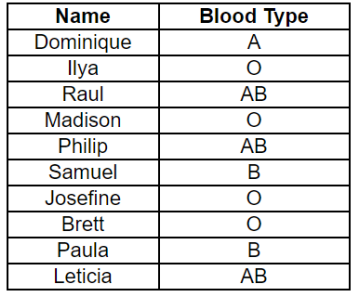

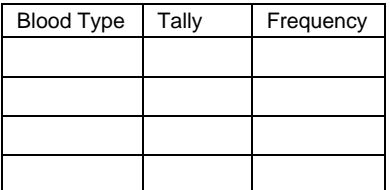

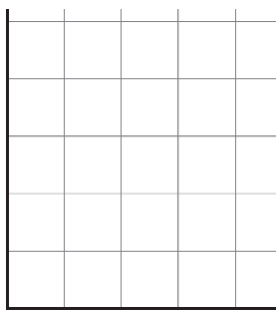

Example 2. The pictograph below shows the number of medals earned at an international competition. How many medals did Japan earn?

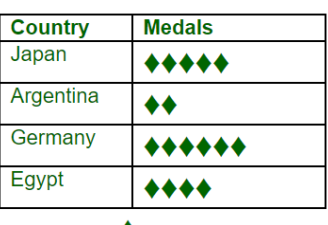

 $\triangleq$  = 4 medals

### **B Discrete Data**

- $\checkmark$  data that can only take certain values
- $\checkmark$  data are distinct and can be counted

Discrete data are illustrated by:

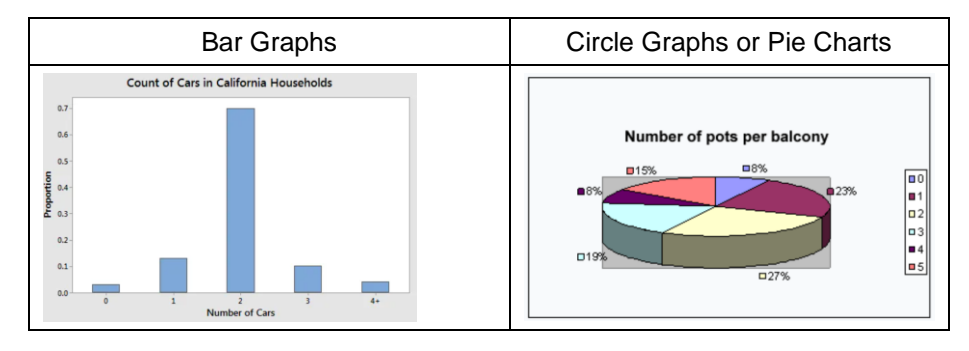

Example 3. The following pie chart shows the shoe size of 150 people. How many people have a size 42 shoe?

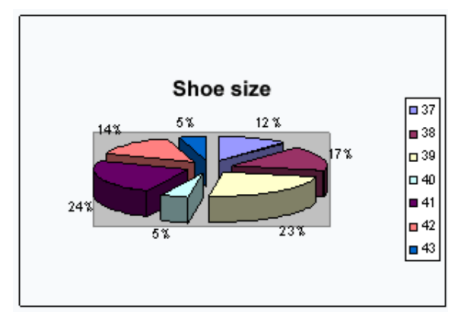

#### **C Continuous Data**

- $\checkmark$  Data can have any numerical value (within a range)
- $\checkmark$  Examples include length, size, width, time, temperature, cost, etc.
- $\checkmark$  Histograms are a standard way to graph continuous variables because they show the distribution of the values

Example 4. During July, a local theatre recorded the following numbers of patrons per day over a 30-day period. Construct a histogram of these data.

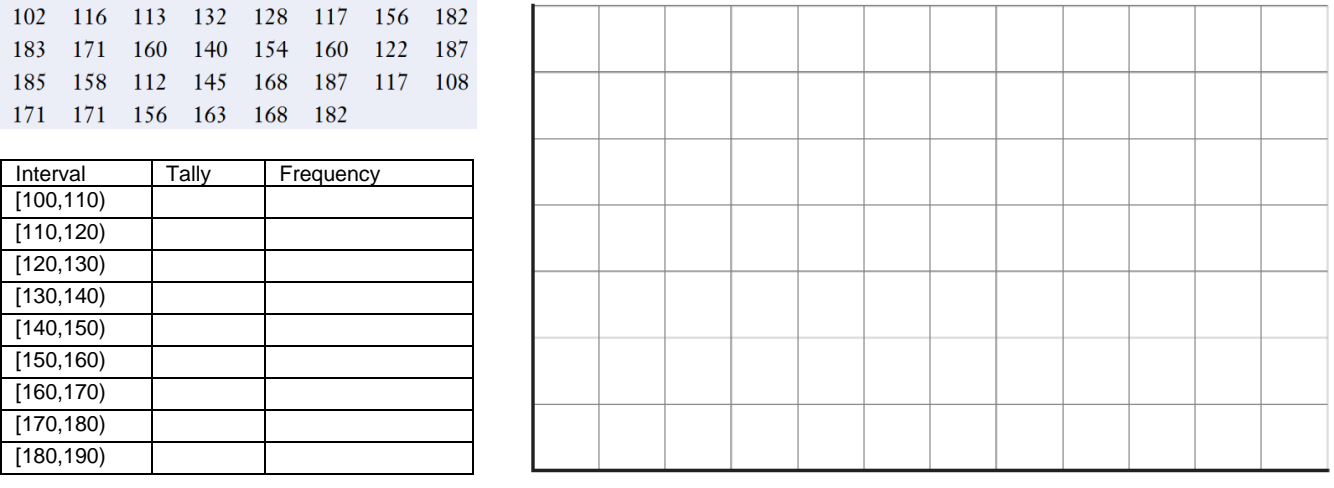

# **D Technology**

Technology (like Google Sheets) may be used to create graphical displays of data by using a Bar Graph, Pie Chart or Line Graph.

Example 5. Imagine you survey your friends to find the kind of movie they like best:

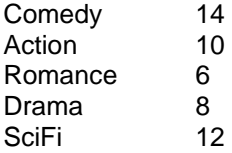

Use Google Sheets and display this data by using a Pie Chart.

Example 6. In a firm of 400 employees, the percentage of monthly salary saved by each employee is given in the following table. Represent this data through a Bar Graph in Google Sheets.

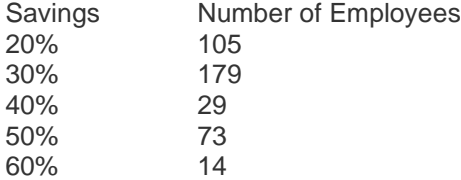

Example 7. In the table below is given information about temperature in Mississauga, Ontario. Display this data by using a Line Graph in Google Sheets.

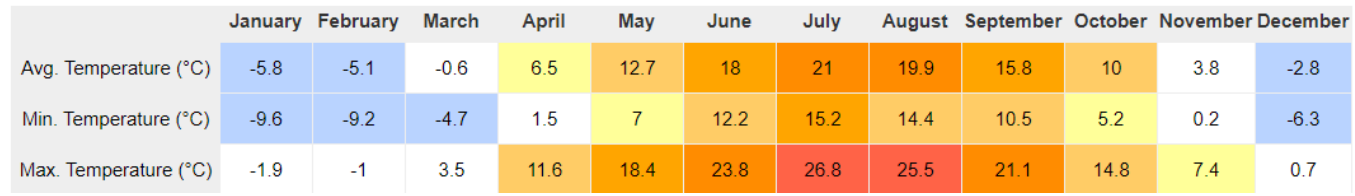